# **RUT230 Events Log (legacy WebUI)**

<u>Main Page</u> > <u>RUT Routers</u> > <u>RUT230</u> > <u>RUT230 Manual</u> > <u>RUT230 Legacy WebUI</u> > <u>RUT230 Status section (legacy)</u> > **RUT230 Events Log (legacy WebUI)** 

The information in this page is updated in accordance with firmware version **RUT2XX R 00.01.14.7**.

**Notice:** This device has entered it's EOL (End of Life) cycle. For more information, visit our EOL policy <u>here</u>. Temporarily, some content in this page might not match features found in firmware listed above.

### **Contents**

- 1 Summary
- 2 All Events
- 3 System Events
- <u>4 Network Events</u>
- 5 Events Reporting
  - 5.1 Events Reporting Configuration
    - 5.1.1 Send SMS
    - 5.1.2 Send Email
    - <u>5.1.3 Event Types and Sub-types</u>
      - 5.1.3.1 Config change
      - <u>5.1.3.2 New DHCP client</u>
      - <u>5.1.3.3 Mobile Data</u>
      - <u>5.1.3.4 SMS</u>
      - <u>5.1.3.5 Signal Strength</u>
      - 5.1.3.6 Reboot
      - <u>5.1.3.7 SSH</u>
      - <u>5.1.3.8 WebUI</u>
      - 5.1.3.9 New WiFi client
      - 5.1.3.10 LAN Port State
      - <u>5.1.3.11 WAN Failover</u>
- <u>6 Reporting Configuration</u>
  - <u>6.1 Events Log Report Configuration</u>
    - <u>6.1.1 FTP</u>
    - 6.1.2 Email

### **Summary**

In the **Events Log** window you can view records of events such as logins, reboots, resets, connections, configuration changes and more.

## **All Events**

In this section you can view all occurred events.

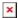

## **System Events**

In this section you can view all system events at once or filter it by choosing a type of events you want to see.

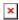

### **Network Events**

In this section you can view all network events at once or filter it by choosing a type of events you want to see.

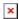

## **Events Reporting**

The **Events Reporting** section gives you the ability to configure rules that will inform you via SMS or email when certain events occur on your router. These events can be almost anything – configuration changes, reboots, new connections, various status updates, etc.

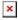

### **Events Reporting Configuration**

**Events Reporting Configuration** is used to create and customize Events Reporting Rules. Here you can specify any event type and subtype, chose whether you want to be informed by an SMS message or email, modify what kind of information you want receive should an event occur. To open this window, choose an Event type, Event subtype and Action and click the **Add** button. A new rule should appear in the Events Reporting Rules tab. Click the **Edit** button located next to that rule after which you will be redirected to that rule's configuration window.

#### **Send SMS**

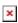

| FIELD NAME | VALUE                        | DESCRIPTION                |
|------------|------------------------------|----------------------------|
| Enable     | yes   no; Default: <b>no</b> | Toggles the rule ON or OFF |

| Event type                  | Config change   New DHCP client  <br>Reboot   SSH   WebUI   New WiFi<br>client   LAN port state   WAN<br>Failover   Mobile data   SMS  <br>Signal Strength;<br>Default: Config change | The type of event that you wish to receive information about                                                                                                    |
|-----------------------------|----------------------------------------------------------------------------------------------------|----------------------------------------------------------------------------------------------------|
| Event subtype               | <b>Sample:</b> After unexpected shut down                                                                                                    | Specified event's sub-type. This field changes in accordance with <b>Event type</b>                                                                                                    |
| Action                      | Send SMS   Send email; Default: Send SMS                                                                                                    | Action that is to be taken after the specified event occurs                                                                                                    |
| Enable delivery retry       | yes   no; Default: <b>yes</b>                                                                                                    | Toggles delivery retry On or OFF. If for some reason the message delivery is unsuccessful, the router initiates a retry if this field is enabled                                                                                                    |
| Retry interval              | 1 min.   5 min.   10 min.   15 min.  <br>30 min.   60 min.; Default <b>5 min.</b>                                                                                                    | Specifies when the router should try re-sending the message in case the first attempt was a failure $$                                                                                                    |
| Retry count                 | 2   3   4   5   6   7   8   9   10;<br>Default: <b>2</b>                                                                                                    | Specifies the maximum number of failed attempts after which the router does not try to send the message anymore $$                                                                                                    |
| Message text on Event       | string; Default: Router name -<br>%rn; Event type - %et; Event text<br>- %ex; Time stamp - %ts;                                                                                       | Specifies the text that the message will contain                                                                                                    |
| Get status after reboot     | yes   no; Default: <b>no</b>                                                                                                    | Specifies whether the router should send an SMS message indicating the router's status after the reboot in addition to the original message                                                                                                    |
| Status message after reboot | string; Default: Router name -<br>%rn; WAN IP - %wi; Data<br>Connection state - %cs;<br>Connection type - %ct; Signal<br>strength - %ss; New FW<br>available - %fs;                   | Specifies the text that the status message will contain. This field becomes visible only if <b>Get status after reboot</b> is checked                                                                                                    |
| Recipients                  | Single number   User group;<br>Default: <b>Single number</b>                                                                                                    | Specifies the intended recipients. A guide on how to create a User group can be found in the SMS Utilities chapter, <u>User Groups</u> section                                                                                                    |
| Recipient's phone number    | phone number; Default: <b>none</b>                                                                                                    | The intended recipient's phone number. To add more than one number, click the green [**] plus symbol located to the right of this field. The phone number must be entered in the international format, but without dash symbols or spaces, e.g., +37061234567 |
|                             |                                                                                                    |                                                                                                    |

### **Send Email**

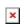

| FIELD NAME              | VALUE                                                                                                    | DESCRIPTION                                                                                                    |
|-------------------------|----------------------------------------------------------------------------------------------------|----------------------------------------------------------------------------------------------------|
| Enable                  | yes   no; Default: <b>no</b>                                                                                                    | Toggles the rule ON or OFF                                                                                                    |
| Event type              | Config change   New DHCP client  <br>Reboot   SSH   WebUI   New WiFi<br>client   LAN port state   WAN<br>Failover   Mobile data   SMS  <br>Signal Strength;<br>Default: <b>Config change</b> | The type of event that you wish to receive information about                                                                                                    |
| Event subtype           | <b>Sample:</b> After unexpected shut down                                                                                                    | Specified event's sub-type. This field changes in accordance with <b>Event type</b>                                                                                                    |
| Action                  | Send SMS   Send email; Default: Send SMS                                                                                                    | Action that is to be taken after the specified event occurs                                                                                                    |
| Enable delivery retry   | yes   no; Default: <b>yes</b>                                                                                                    | Toggles delivery retry On or OFF. If for some reason the message delivery is unsuccessful, the router initiates a retry if this field is enabled                                                                                                    |
| Retry interval          | 1 min.   5 min.   10 min.   15 min.   30 min.   60 min.; Default <b>5 min.</b>                                                                                                    | Specifies when the router should try re-sending the message in case the first attempt was a failure                                                                                                    |
| Retry count             | 2   3   4   5   6   7   8   9   10;<br>Default: <b>2</b>                                                                                                    | Specifies the maximum number of failed attempts after which the router does not try to send the message anymore ${\bf r}$                                                                                                    |
| Subject                 | string; Default: <b>none</b> ;<br>Character limit: <b>26</b>                                                                                                    | Specifies the subject of the email message                                                                                                    |
| Message text on Event   | string; Default: Router name -<br>%rn; Event type - %et; Event text<br>- %ex; Time stamp - %ts;                                                                                              | Specifies the text that the message will contain                                                                                                    |
| Get status after reboot | yes   no; Default: <b>no</b>                                                                                                    | Specifies whether the router should send an SMS message indicating the router's status after the reboot in addition to the original message. If this is checked you will be prompted to enter the text that the status message should contain                                                                                                    |
| SMTP server             | ip   host; Default: <b>none</b>                                                                                                    | Sender's email service provider's SMTP server. If you don't know the SMTP server's address, you can easily look it up online since it is public information $\frac{1}{2} \frac{1}{2} $ |
| SMTP port               | integer [065535]; Default: <b>none</b>                                                                                                    | Sender's email service provider's SMTP port. If you don't know the SMTP server's port, you can easily look it up online since it is public information                                                                                                    |
| Secure connection       | yes   no; Default: <b>no</b>                                                                                                    | Toggles secure connection feature ON or OFF (use only if the email service provider's server supports SSL or TLS) $$                                                                                                    |
| Username                | string; Default: <b>none</b>                                                                                                    | Sender's email account's login user name                                                                                                    |

| Password                  | string; Default: <b>none</b> | Sender's email account's login password                                                                                                    |
|---------------------------|------------------------------|----------------------------------------------------------------------------------------------------|
| Sender's email address    | email; Default: <b>none</b>  | The email address of the sender, i.e., the report message will be sent from this email. Make sure this is the same email that you provided login information to                                                                                                    |
| Recipient's email address | email; Default: <b>none</b>  | The intended recipient's email address. To add more than one email address, click the green $\ ^{igstyle x}$ plus symbol located to the right of this field                                                                                                    |
| Send test mail            | -                            | Sends a test mail using the information that you provided. Once you click this button, the router will login to the provided email account and send the specified message to the specified address(-es). You should always send a test mail before finishing the configuration to make sure that everything is in order |

### **Event Types and Sub-types**

The examples provided above are both concerning the **Reboot** Event type and **After unexpected shut down** sub-type. This section is an overview of all other Event type and sub-types.

#### **Config change**

| ENEBT SUB-TYPE   | DESCRIPTION                                                                                                    |
|------------------|----------------------------------------------------------------------------------------------------|
| All              | Sends a report message when any type of configuration changes are applied                                                                                                    |
| OpenVPN          | Sends a report message when any OpenVPN configuration changes are applied. For example, whenever a new OpenVPN instance is created, an OpenVPN instance gets disabled/enabled, an OpenVPN instance's protocol is changed from UDP to TCP or vice versa, etc. |
| SMS              | Sends a report message when any SMS related configuration changes are applied. For example, whenever a new SMS Utilities rule is created or changed, changes are made to Auto Reply or Remote configurations, etc.                                           |
| Mobile traffic   | Sends a report message when Mobile Traffic Logging is enabled/disabled or logging interval is changed.                                                                                                    |
| Multiwan         | Sends a report message when changes to WAN Backup configuration are applied. For example, whenever a switch from using Wired as main WA to backup WAN occurs, Wireless is added as a Backup WAN, Health monitor configurations are changed, etc.             |
| Mobile           | Sends a report message when any RUT230_Mobile configuration changes are applied. For example, whenever Service mode, APN, Connection type is changed, etc.                                                                                                   |
| Data limit       | Sends a report message when any Mobile Data Limit configuration changes are applied. For example, whenever new data limit is configured, data limit gets disabled/enabled on SIM1/SIM2, data limit period is changed, etc.                                   |
| Events reporting | Sends a report message when any configuration changes to Events Reporting are applied. For example, whenever a new Events Reporting Rule is created, changed, deleted, etc.                                                                                  |
| Periodic reboot  | Sends a report message when any configuration changes to <u>Periodic Reboot</u> are applied. For example, whenever Periodic Reboot gets enabled/disabled, Periodic Reboot interval is changed, etc.                                                          |
| GRE Tunnel       | Sends a report message when any configuration changes to <b>GRE Tunnel</b> are applied. For example, whenever a new GRE Tunnel instance is created, deleted, enabled/disabled, Local tunnel IP is changed, etc.                                              |
| Ping reboot      | Sends a report message when any configuration changes to <u>Ping Reboot</u> are applied. For example, whenever Ping Reboot gets enabled/disabled, host to ping has changed, etc.                                                                             |
| Auto update      | Sends a report message when any configuration changes to Auto update are applied                                                                                                    |
| Site blocking    | Sends a report message when any configuration changes to Site Blocking are applied. For example, whenever Whitelist is changed to Blacklist cuce versa, a new entry is added to Blacklist/Whitelist, etc.                                                    |
| РРТР             | Sends a report message when any configuration changes to <a href="PPTP">PPTP</a> are applied. For example, whenever a new PPTP instance was created, deleted enabled/disabled, PPTP server address was changed, etc.                                         |
| Hotspot          | Sends a report message when any configuration changes to <u>Hotspot</u> are applied. For example, whenever Hotspot SSID was changed, Radius server was changed, Hotspot was enabled/disabled, etc.                                                           |
| Input/Output     | Sends a report message when any configuration changes to Input/Output are applied. For example, whenever a new Periodic Output Control Rule was created, changed, deleted, an output was turn ON/OFF, etc.                                                   |
| Content blocker  | Sends a report message when any configuration changes to <b>Proxy Based Content Blocker</b> are applied. For example, whenever Whitelist is changed to Blacklist or vice versa, a new entry is added to Blacklist/Whitelist, etc.                            |
| Login page       | Sends a report message when any Language Settings are changed                                                                                                    |
| Language         | Sends a report message when any Language Settings are changed                                                                                                    |
| Profile          | Sends a report message when a new Profile is added or deleted                                                                                                    |
| DDNS             | Sends a report message when any configuration changes to <b>Dynamic DNS</b> are applied. For example, whenever a new DDNS instance is created, changed, deleted or edited                                                                                    |
| Psec             | Sends a report message when any configuration changes to IPsec are applied. For example, a new IPsec instance is created, changed, deleted, et                                                                                                    |
| Access control   | Sends a report message when any configuration changes to Access Control are applied. For example, SSH/HTTP/HTTPS remote or local access is enabled/disabled, changes are made to SSH or WebUI Access Secure, etc.                                            |
| DНСР             | Sends a report message when any configuration changes to <a href="DHCP">DHCP</a> are applied. For example, whenever DHCP Server is enabled/disabled, DHCP address range is changed                                                                           |
| VRRP             | Sends a report message when any configuration changes to <b>VRRP</b> are applied. For example, whenever VRRP is enabled/disabled, VRRP IP address is changed, etc.                                                                                           |
| SSH              | Sends a report message when any configuration changes to SSH are applied                                                                                                    |
| Network          | Sends a report message when any Network related configuration changes are applied. For example, whenever Main WAN is changed, LAN IP address is changed, a WiFi Access Point is enabled/disabled, etc.                                                       |
| Wireless         | Sends a report message when any configuration changes to <u>Wireless</u> are applied. For example, a new Wi-Fi Access point is created, deleted, enabled/disabled, SSID is changed, etc.                                                                     |
| Firewall         | Sends a report message when any configuration changes to Firewall are applied. For example, a new Traffic rule is added, a new SNAT rule is added, a rule is disabled/enabled, etc.                                                                          |
| NTP              | Sends a report message when any configuration changes to NTP are applied. For example, whenever NTP is enabled/disabled, Time zone is changed, etc.                                                                                                    |
| L2TP             | Sends a report message when any configuration changes to <u>L2TP</u> are applied. For example, whenever a new L2TP instance was created, changed deleted, etc.                                                                                               |
|                  |                                                                                                    |

#### **New DHCP client**

| EVENT SUB-TYPE      | DESCRIPTION                                                                                  |
|---------------------|----------------------------------------------------------------------------------------------|
| All                 | Sends a report message when a new devices is connected to the router either via LAN or Wi-Fi |
| Connected from WiFi | Sends a report message when a new device is connected to the router via Wi-Fi                |
| Connected from LAN  | Sends a report message when a new device is connected to the router via LAN port             |

#### **Mobile Data**

| EVENT SUB-TYPE | DESCRIPTION                                                                                                    |
|----------------|----------------------------------------------------------------------------------------------------|
| All            | Sends a report message when mobile data connection status changes (from Connected to Disconnected or vice versa) |
| Connected      | Sends a report message when mobile data connection is achieved                                                   |
| Disconnected   | Sends a report message when mobile data connection is lost                                                       |

#### **SMS**

| EVENT SUB-TYPE | DESCRIPTION                                                       |
|----------------|-------------------------------------------------------------------|
| SMS received   | Sends a report message when the router receives a new SMS message |

### Signal Strength

| EVENT SUB-TYPE    | DESCRIPTION                                                                                      |
|-------------------|--------------------------------------------------------------------------------------------------|
| All               | Sends a report message when the router's RSSI value leaves any one of the below specified ranges |
| -121 dBm -113 dBm | Sends a report message when the router's RSSI value leaves the -121 dBm to -113 dBm range        |
| -113 dBm -98 dBm  | Sends a report message when the router's RSSI value leaves the -113 dBm to -98 dBm range         |
| -98 dBm -93 dBm   | Sends a report message when the router's RSSI value leaves the -98 dBm to -93 dBm range          |
| -93 dBm -75 dBm   | Sends a report message when the router's RSSI value leaves the -93 dBm to -75 dBm range          |
| -75 dBm -60 dBm   | Sends a report message when the router's RSSI value leaves the -75 dBm to -60 dBm range          |
| -60 dBm -50 dBm   | Sends a report message when the router's RSSI value leaves the -60 dBm to -50 dBm range          |

#### Reboot

| DESCRIPTION                                                                                                    |
|----------------------------------------------------------------------------------------------------|
| Sends a report message when the router starts up after any type of reboot (except factory reset)                                            |
| Sends a report message when the router shuts down unexpectedly and starts back up again                                                     |
| Sends a report message when the router initiates a Firmware upgrade (either from an uploaded FW file or from server)                        |
| Sends a report message when the router starts up after a reboot command is initiated from the router's WebUI Administration->Reboot section |
| Sends a report message when the router starts up after a reboot command is initiated via SMS                                                |
| Sends a report message when the router starts up after a reboot command is initiated via Input/Output                                       |
| Sends a report message when the router starts up after a reboot command is initiated by the Ping Reboot function                            |
| Sends a report message when the router starts up after a reboot command is initiated by the Periodic Reboot function                        |
| Sends a report message when the router starts up after being restarted by the press of the physical button located on the router            |
|                                                                                                    |

#### SSH

| EVENT SUB-TYPE              | DESCRIPTION                                                                                                |
|-----------------------------|----------------------------------------------------------------------------------------------------|
| All                         | Sends a report message when someone connects to the router via SSH (either successfully or unsuccessfully) |
| Successful authentication   | Sends a report message when someone successfully connects to the router via SSH                            |
| Unsuccessful authentication | Sends a report message when someone unsuccessfully tries to connect to the router via SSH                  |

#### WebUI

| EVENT SUB-TYPE              | DESCRIPTION                                                                                                    |
|-----------------------------|----------------------------------------------------------------------------------------------------|
| All                         | Sends a report message when someone connects to the router via HTTP or HTTPS (either successfully or unsuccessfully) |
| Successful authentication   | Sends a report message when someone successfully connects to the router via HTTP or HTTPS                            |
| Unsuccessful authentication | Sends a report message when someone unsuccessfully tries to connect to the router via HTTP or HTTPS                  |

#### New WiFi client

| EVENT SUB-TYPE | DESCRIPTION                                                                                                    |  |
|----------------|----------------------------------------------------------------------------------------------------|--|
| All            | Sends a report message when a device connects to or disconnects from the router's WLAN (Wireless Network or Wireless LAN) |  |
| Connected      | Sends a report message when a device connects to the router's WLAN                                                        |  |
| Disconnected   | Sends a report message when a device disconnects from the router's WLAN                                                   |  |

#### **LAN Port State**

| EVENT SUB-TYPE | DESCRIPTION                                                                                               |  |
|----------------|----------------------------------------------------------------------------------------------------|--|
| All            | Sends a report message when a device is either plugged in or unplugged from one of the router's LAN ports |  |
| Unplugged      | Sends a report message when a device is unplugged from one of the router's LAN ports                      |  |
| Plugged in     | Sends a report message when a device is plugged into one of the router's LAN ports                        |  |

#### **WAN Failover**

| EVENT SUB-TYPE       | DESCRIPTION                                                                                                    |
|----------------------|----------------------------------------------------------------------------------------------------|
| All                  | Sends a report message when the router switches from using the Main WAN to using the Failover WAN and vice versa |
| Switched to main     | Sends a report message when the router switches from using the Main WAN to using the Failover WAN                |
| Switched to failover | Sends a report message when the router stops using the Failover WAN and start using the Main WAN                 |

# **Reporting Configuration**

The **Reporting Configuration** section lets you create rules that transfer logs to email or FTP.

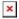

## **Events Log Report Configuration**

**Events Log Report Configuration** provides you with the ability to change the configuration of periodic events reporting to email or FTP. You can access it by creating a rule and clicking the **Edit** button next to it, just like Event Reporting Configuration.

#### FTP

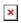

| FIELD NAME | VALUE                                      | DESCRIPTION                                |
|------------|--------------------------------------------|--------------------------------------------|
| Enable     | yes   no; Default: <b>no</b>               | Toggles the log file report rule ON or OFF |
| Events log | System   Network   All; Default:<br>System | Specifies which log to transfer            |

| Transfer type            | Email   FTP; Default: Email                 | Specifies whether to transfer the log(s) to FTP or Email                                                                                      |
|--------------------------|---------------------------------------------|----------------------------------------------------------------------------------------------------|
| Compress file            | yes   no; Default: <b>no</b>                | Compress events log file using gzip                                                                                                    |
| Host                     | host   ip; Default <b>none</b>              | FTP server's IP address or hostname                                                                                                    |
| User name                | string; Default: <b>none</b>                | Login user name used for authentication to the FTP server                                                                                     |
| Password                 | string; Default: <b>none</b>                | Login password used for authentication to the FTP                                                                                             |
| Interval between reports | Week   Month   Year; Default: Week          | Specifies how often the reports should be sent                                                                                                |
| Weekday   Month day      | weekday   month day; Default: <b>Sunday</b> | Specifies the day of the month/week when the logging should take place. This field changes in accordance with <b>Interval between reports</b> |
| Hour                     | integer [124]; Default: 1                   | Specifies on the hour of the day when the logging should take place                                                                           |

### **Email**

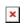

| FIELD NAME                | VALUE                                   | DESCRIPTION                                                                                                    |
|---------------------------|-----------------------------------------|----------------------------------------------------------------------------------------------------|
| Enable                    | yes   no; Default: <b>no</b>            | Toggles the log file report rule ON or OFF                                                                                                    |
| Events log                | System   Network   All; Default: System | Specifies which log to transfer                                                                                                    |
| Transfer type             | Email   FTP; Default: <b>Email</b>      | Specifies whether to transfer the log(s) to FTP or Email                                                                                                    |
| Compress file             | yes   no; Default: <b>no</b>            | Compress events log file using gzip                                                                                                    |
| Subject                   | string; Default: <b>none</b>            | Specifies the subject of the email log message                                                                                                    |
| Message                   | string; Default: <b>none</b>            | The text contained in the log email. This has nothing to do with the log itself, which will be sent as an attached file ${\bf r}$                               |
| SMTP server               | ip   host; Default: <b>none</b>         | Sender's email service provider's SMTP server. If you don't know the SMTP server's address, you can easily look it up online since it is public information     |
| SMTP server port          | integer [065535]; Default: <b>none</b>  | Sender's email service provider's SMTP server. If you don't know the SMTP server's address, you can easily look it up online since it is public information     |
| Secure connection         | yes   no; Default: <b>no</b>            | Toggles secure connection feature ON or OFF (use only if the email service provider's server supports SSL or TLS)                                               |
| Username                  | string; Default: <b>none</b>            | Sender's email account's login user name                                                                                                    |
| Password                  | string; Default: <b>none</b>            | Sender's email account's login password                                                                                                    |
| Sender's email address    | email; Default: <b>none</b>             | The email address of the sender, i.e., the report message will be sent from this email. Make sure this is the same email that you provided login information to |
| Recipient's email address | email; Default: <b>none</b>             | The intended recipient's email address. To add more than one email address, click the green   → plus symbol located to the right of this field                  |
| Interval between reports  | Week   Month   Year; Default:<br>Week   | Specifies how often the reports should be sent                                                                                                    |
| Weekday   Month day       | weekday   month day; Default:<br>Sunday | Specifies the day of the month/week when the logging should take place. This field changes in accordance with <b>Interval between reports</b>                   |
| Hour                      | integer [124]; Default: 1               | Specifies on the hour of the day when the logging should take place                                                                                             |
|                           |                                         |                                                                                                    |